TALLINNA TEHNIKAÜLIKOOL Infotehnoloogia teaduskond

Rainis Mäemees IADB192835

# **D365 Business Central'i liidestamine Alldevice'i hooldustarkvaraga**

Bakalaureusetöö

Juhendaja: Rivo Lemmik PhD

### **Autorideklaratsioon**

Kinnitan, et olen koostanud antud lõputöö iseseisvalt ning seda ei ole kellegi teise poolt varem kaitsmisele esitatud. Kõik töö koostamisel kasutatud teiste autorite tööd, olulised seisukohad, kirjandusallikatest ja mujalt pärinevad andmed on töös viidatud.

Autor: Rainis Mäemees

04.01.2023

### **Annotatsioon**

Käesoleva bakalaurusetöö eesmärgiks on luua rakendus Business Central'ile, mis sünkroniseerib andmeid Alldevice'i ja Business Central'i vahel ning lihtsustab kasutajate tööprotsesse.

Enne rakenduse arendust analüüsiti võimalike lahendusi ja tehnoloogiaid - ning pandi kirja rakenduse funktsionaalsed nõuded ja skoop.

Bakalaurusetöö tulemusena valmis rakendus, mis sünkroniseerib andmeid Business Central'i ja Alldevice'i vahel ning pärib andmeid Alldevice'ist, mida kasutatakse erinevatel tööprotsessidel Business Central'is.

Lõputöö on kirjutatud eesti keeles ning sisaldab teksti 32 leheküljel, 5 peatükki, 23 joonist, 3 tabelit.

### **Abstract**

# D365 Business Central Integration with Alldevice Computerized Maintenance Management System

The purpose of this bachelor thesis is to create an application for Business Central. Application synchronizes data between Alldevice and Business Central and simplifies user work processes.

Before the development of the application, the possible solutions and technologies were analysed as well as the functional requirements and scope of the application were documented.

As the result of the B.A thesis an application was developed that synchronizes data between Business Central and Alldevice and inherits data from Alldevice, which is used in various work processes in Business Central.

The thesis is in Estonian and contains 32 pages of text, 5 chapters, 23 figures, 3 tables.

# **Lühendite ja mõistete sõnastik**

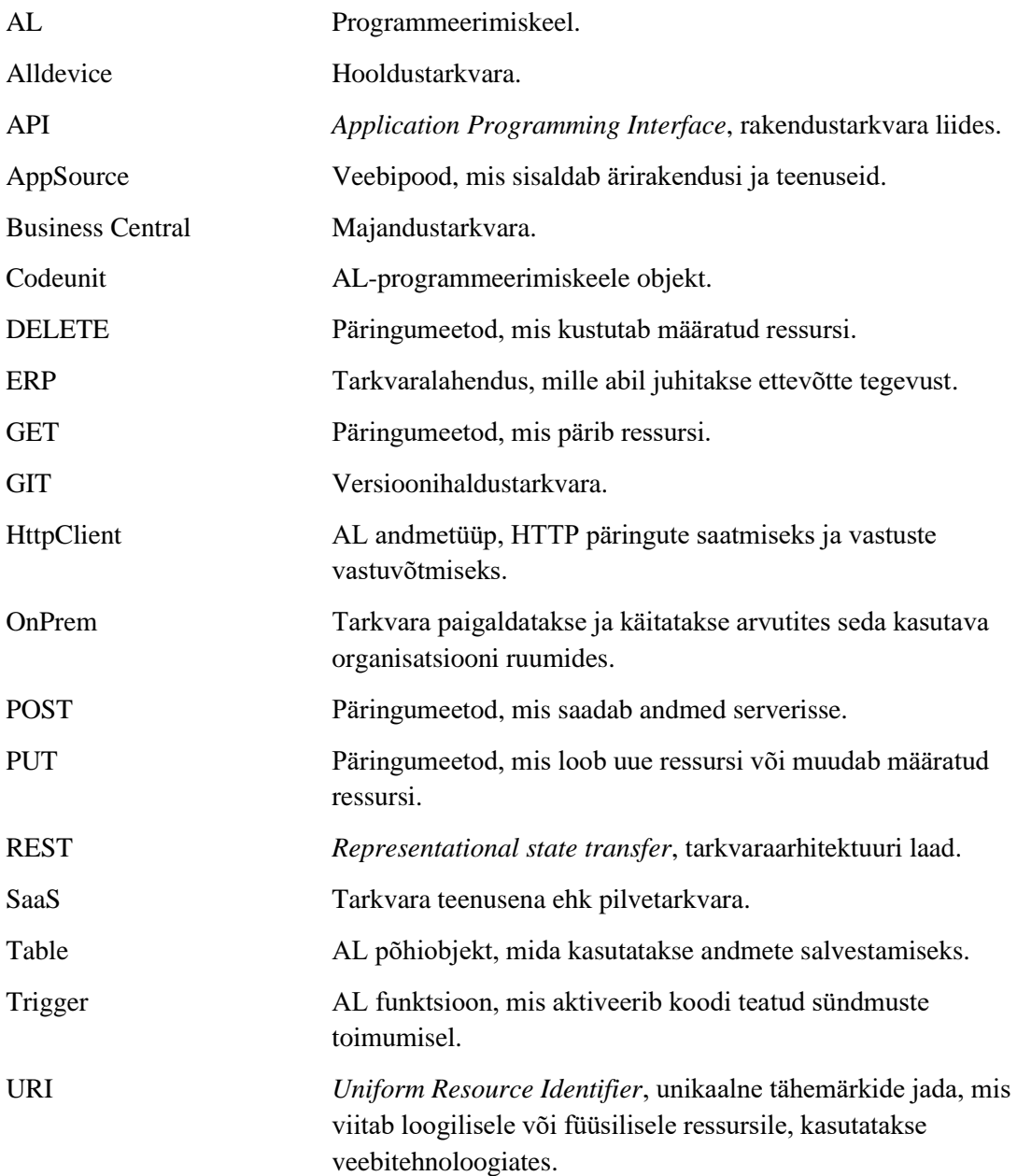

# **Sisukord**

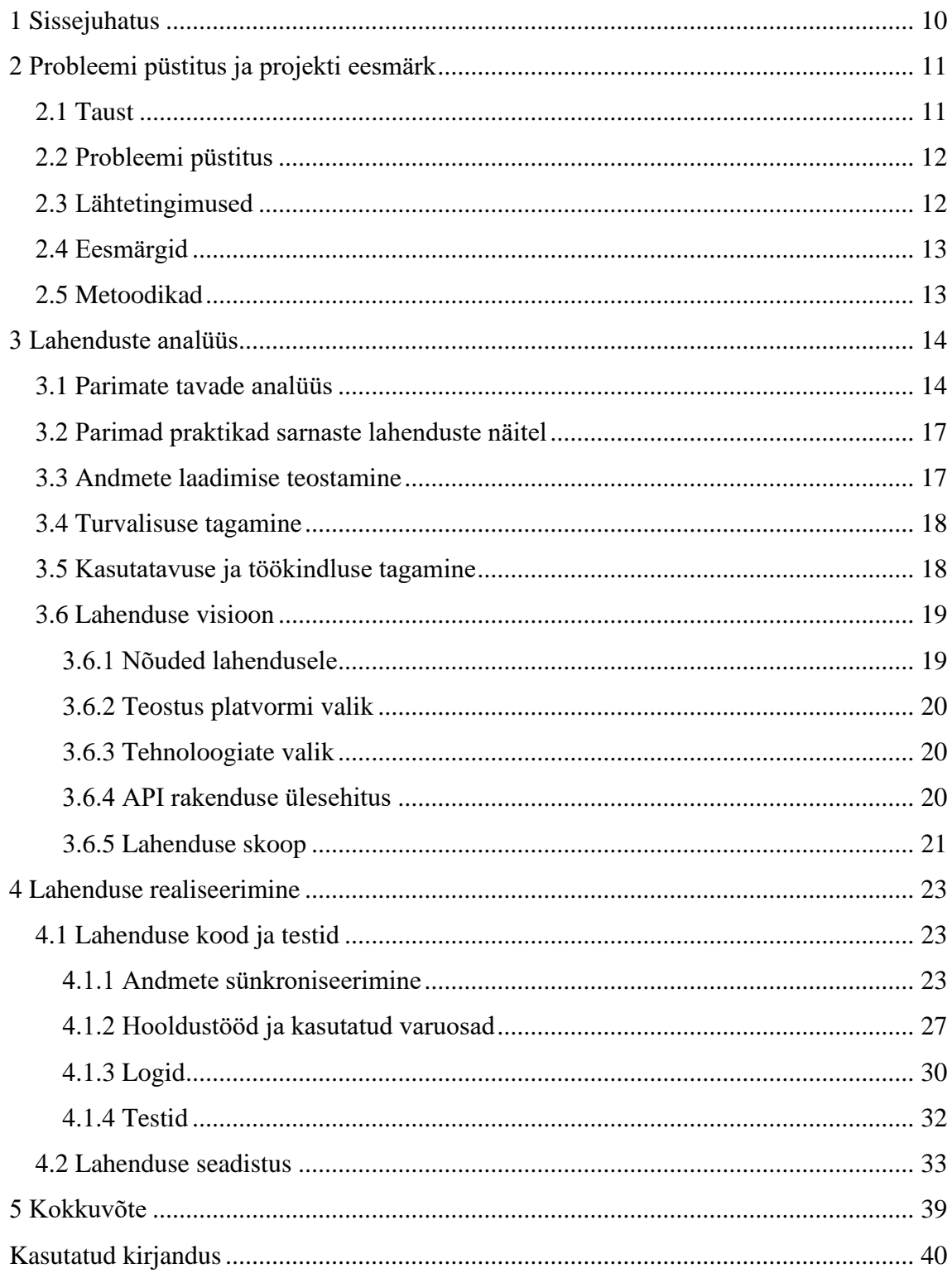

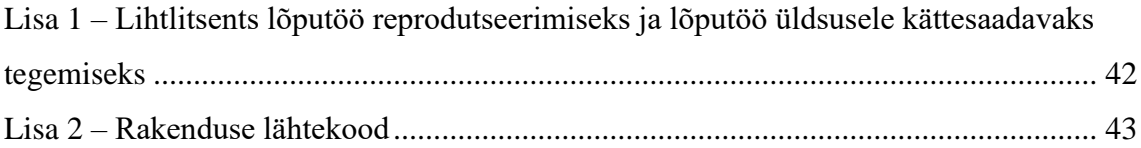

## **Jooniste loetelu**

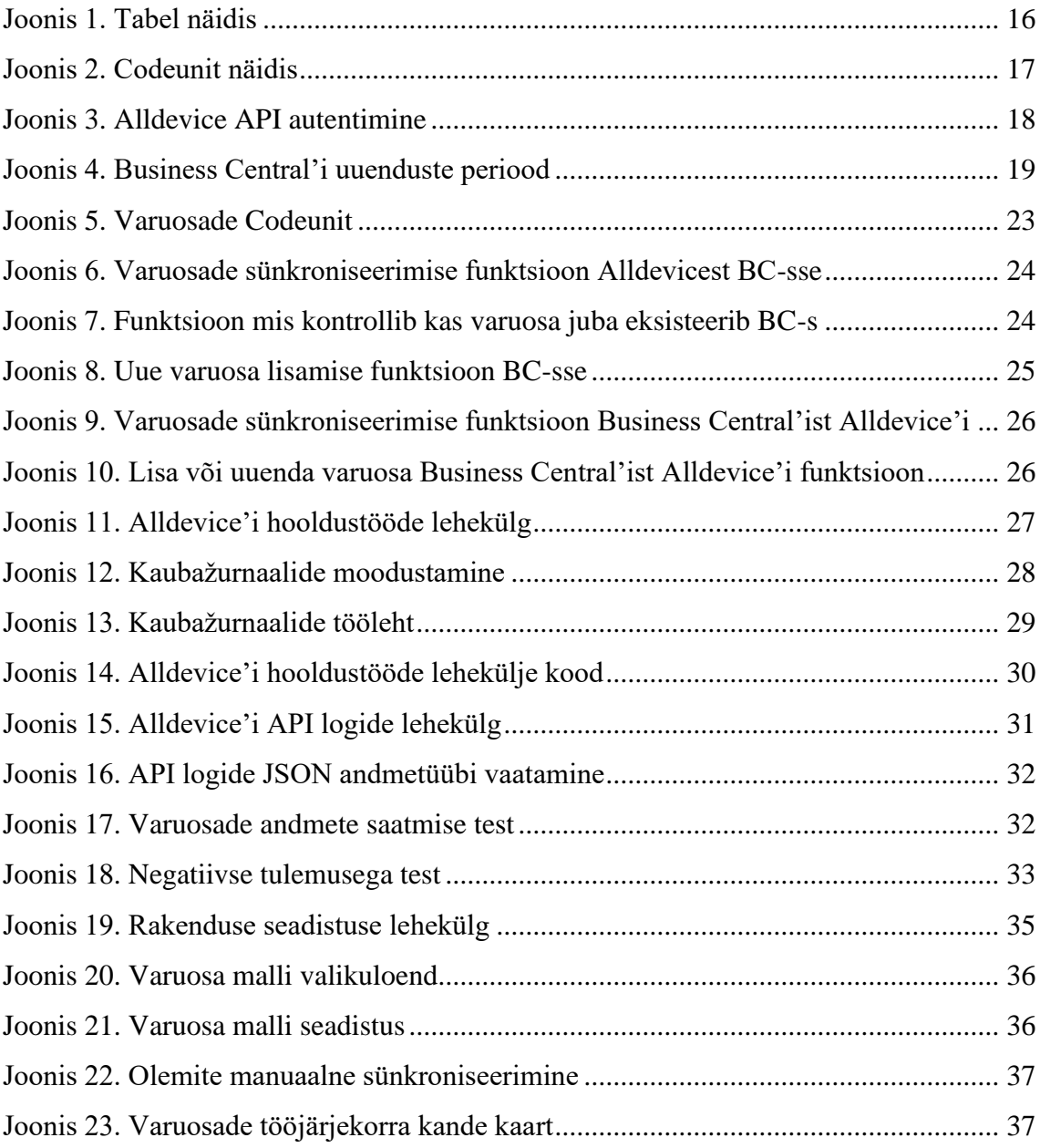

# **Tabelite loetelu**

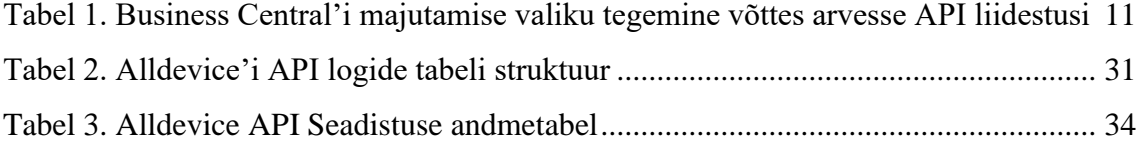

### <span id="page-9-0"></span>**1 Sissejuhatus**

Ettevõtted kes kasutavad D365 Business Central'i majandustarkvara (ERP) ja Alldevice'i hooldustarkvara on limiteeritud, kuna puudub API rakendusliidestus mõlema tarkvara vahel. Kasutajad sisestavad mõlemasse tarkvarasse andmeid käsitsi, mida oleks võimalik API rakendusliidesega automatiseerida. Peale andmete sünkroniseerimise oleks võimalik ka teatuid tööprotsesse automatiseerida. Lisaks sellele kui andmed oleks mõlema tarkvara vahel sünkroonis ei peaks kasutajad mõlemat tarkvara paralleelselt kasutama, et näha andmeid.

Bakalaurusetöö eesmärgiks on arendada liides (*Connector App*) D365 Business Central'i ja Alldevice'i hooldustarkvara vahel.

Töö teoreetilises osas luuakse rakenduse esialgne skoop ja funktsionaalsed nõuded. Tarkvara ja töö haldus käib Azure DevOps'is, rakenduse versioonihaldus Azure DevOps GIT'is. Lisaks uurib töö autor varem tehtuid sarnaseid rakendusi.

Töö praktilises osas programmeeritakse valmis liides D365 Business Central'i ja Alldevice'i tarkvarale. Liidese arendamisel jälgib töö autor Microsoft'i poolt loodud paremaid tavasid, nii koodi stiili kui ka struktuuri osas. Lisaks luuakse rakendusele ka testid.

Bakalaurusetöö teema valik tuleneb autori huvist D365 Business Central'i tarkvara arendamisest ja autori töökoha soovist antud rakenduse liidesele, mida oleks võimalik pakkuda olemasolevatele ja uutele klientidele.

### <span id="page-10-0"></span>**2 Probleemi püstitus ja projekti eesmärk**

Käesolevas peatükis kirjeldab töö autor, mis on antud töö probleemi püstitus ja projekti eesmärgid.

#### <span id="page-10-1"></span>**2.1 Taust**

Ettevõtted kes kasutavad Business Central'i majandustarkvara ja Alldevice'i hooldustarkvara, soovivad töötajate aega optimeerida ja tööprotsesse rohkem automatiseerida. Tänu millele jääks ära mõlemasse tarkvarasse samade andmete sisestamine ja sellega kaasnevad andmevead [1].

Andmehalduse integreerimisel ettevõtte majandustarkvarasse on otsene mõju ettevõtte tulemuste parandamisel. Mille tulemusena on võimalik koostada häid aruandeid, mis annab juhtkonnale kiiret ja täpset informatsiooni otsuste tegemisel [2]. Lisaks võimaldab erinevate süsteemide integreerimine ettevõte siseselt, erinevatel ettevõtte osakondadel vaadata teiste osakondade andmeid ja teha selle põhjal otsuseid, et töö oleks efektiivsem [3].

Business Central'i keskkonda on võimalik paigaldada kahte moodi, kas pilveteenusena (SaaS), mis on majutatud Microsoft'i poolt või installides Business Central'i privaatsesse lokaalsesse serverisse (OnPrem) [4].

Tabelis 1. on välja toodud pilveteenustes majutamise ja lokaalses serveris majutamise plussid ja miinused API liideste loomisel Business Central'isse.

<span id="page-10-2"></span>

|                                       | Sisseehitatud veebiteenused | <b>Standard REST API'id</b> |
|---------------------------------------|-----------------------------|-----------------------------|
| Pilveteenus                           | Jah                         | Jah                         |
| Lokaalses serveris   Ei<br>majutamine |                             | Ei                          |

Tabel 1. Business Central'i majutamise valiku tegemine võttes arvesse API liidestusi

Kuna pilveteenustes on juba standard koodis tehtud API liidestusteks veebiteenused, siis on API liideseid silmas pidades kasulik valida Business Central'i pilveteenus, mis vähendab oluliselt arenduste töömahtu.

#### <span id="page-11-0"></span>**2.2 Probleemi püstitus**

Empiirilised uuringud on näidanud, et integratsiooni edu sõltub erinevatest tegutitest, kuid neid saab määrata vastavalt ärirakenduse tüübile ning integreerida tootmistööriistad, protsessi juhtimine, tarneplaneerimine ning tootmise planeerimine [5].

Uuringutes on tõestatud, et andmehalduse integreerimine avaldab otsest mõju ettevõttes ERP tarkvara efektiivsuse suurendamisele ja ettevõtte tulemuslikkuse parandamisele [2].

Ettevõtte laoandmete sisemine integratsioon võimaldab muuta ettevõtte varude kontrollimise lihtsamaks ja parandada varude süsteemi juhtimist, mis otseselt mõjutab tulemuslikkust, kuna aitab parandada õigeaegset tarnimist ja nõudluse prognoosimise täpsust [3].

Business Central'i majandustarkvara ja Alldevice hooldustarkvara vahel puudub liides ja selleks on nõudlust nende ettevõtete seas kes mõlemat tarkvara kasutavad. Autor sai enda töökoha poolt antud teema, kuna nende kahe tarkvara liides on aktuaalne. Tänu autori poolt loodavale liidesele ei peaks kasutajad käsitsi enam andmeid sisestama mõlemasse tarkvarasse, vaid andmete sünkroniseerimine toimub mõlema tarkvara vahel automaatselt. Lisaks andmete sünkroniseerimisele on tänu liidesele võimalik vaadata hooldustöö käskusid Business Central'is ja luua kaubažurnaali ridasid hooldustöödes kasutatud varuosadest, mis aitab laovarude seisu hoida aktuaalsena ning parandab varude tarne ja nõudluse õigeaegset planeerimist.

#### <span id="page-11-1"></span>**2.3 Lähtetingimused**

Eeltingimusena peaks ettevõtetel kes seda liidest kasutama hakkavad, kasutusel olema Business Central ja Alldevice tarkvarad või olema planeeritud need tarkvarad kasutusele võtta. Hoolduste juhtimine ettevõtetes on tänapäeval väga erinev varasemalt kasutatud arvutustabelitest ja paberi ning pliiatsiga tehtud hooldustoimingutest. Andmete

tsentraliseerimise ja liikuvuse abil vaatavad ettevõtted veebipõhist hooldussüsteemi, et hallata enda hooldustoiminguid. Ilma hooldustarkvarata võib esineda märkimisväärseid viivitusi toodete ja teenuste osas, häireid äritegevuses ja kulude suurenemist. Hooldusjuhtimine aitab ettevõtetel hallata aega ja kulusid, et tagada protsesside ja protseduuride tõhusus, samal ajal hoides kontrolli alla ressursse ja kulusid [6].

### <span id="page-12-0"></span>**2.4 Eesmärgid**

Eesmärgid mida antud liides peaks täitma:

- Kasutajate väiksem koormus andmete sisestamisel
- Lihtsustatud varuosade mahakandmine laost, võimalik luua Business Central'is kaubažurnaali ridasid Alldevice'st pärit andmetega
- Kasutajate tööprotsessid efektiivsemad

### <span id="page-12-1"></span>**2.5 Metoodikad**

Töö autor uurib antud töö raames sarnaseid varem tehtuid rakendusliideseid Business Central'ile. Kuna kõik Business Central'i rakenduste algkoodid ei ole avalikud, siis on töö autoril võimalik uurida ainult neid liidese rakendusi, mis on tehtud tema töökoha ettevõtte poolt. Lisaks teeb töö autor ekspertintervjuud antud ala ekspertidega.

### <span id="page-13-0"></span>**3 Lahenduste analüüs**

### <span id="page-13-1"></span>**3.1 Parimate tavade analüüs**

Microsoft'il on enda toodete rakenduste turuplats (AppSource) ja selleks, et sinna lisada rakendusi peavad olema täidetud nõuded mis on seatud Microsoft'i poolt [7]. Liidese arendamisel töö autor küll jälgib neid nõudeid, kuid selle töö raames rakenduse publitseerimist rakenduste turuplatsil ei teostata.

Parimad tavad mida enne API rakenduse arendamist tuleks jälgida, et luua väärtust pakkuv liides:

- Hoolikalt läbi lugeda API dokumentatsioon. Kvaliteetne API dokumentatsioon annab kriitilist teavet, nagu kasutuspiirangud, andmete sisestamine ja väljund, ning muud rakenduse üksikasjad [8].
- Uurida kas turvalisus on piisav API rakendusel. Tuleks veenduda, et kõik valitud API'id on kaitstud andmevarguse ja turvaohtude eest [8].
- Veenduda, et API'id on võimelised arenema koos äriga. Hea API peaks olema võimeline kasvama koos oma kasutajabaasiga [8].

Business Central'i pilveteenuste rakenduste arendamisel peab andma igale objektile unikaalse numbri ja nime eesliite. Lisaks tuleb jälgida veel, et objektide numbrid ei kattuks teiste rakenduste objekti numbritega, muidu lähevad rakendused konflikti ja kood ei kompileeru enam. See on üks iseärasusi AL programmeerimiskeele juures [9].

Business Central'i AL programmeerimiskeeles on andmete manipuleerimiseks kaks peamist objekti *Table* ja *Codeunit*.

Tabelid on põhiobjektid, mida kasutatakse andmete salvestamiseks Business Central'is. Olenemata sellest, kuidas andmed on tootes registreeritud – veebikliendis või mobiilses rakenduses, salvestatakse nende toimingute tulemused tabelitesse [10].

Tabeli struktuuril on neli jaotist:

▪ Esimene plokk sisaldab metaandmeid tabeli kohta, näiteks tabeli tüüp [10].

- Väljade jaotises kirjeldatakse tabeli moodustavaid andmeelemente, näiteks nende nimed ja talletatava andme tüübid [10].
- Võtmete jaotis sisaldab peavõtmete määratlusi, mida tabel peab toetama [10].
- Viimases jaotises kirjeldatakse *Trigger'id* ja kood, mis töötavad antud tabeliga [10].

Baaskoodis olevaid tabeleid on võimalik ka laiendada, kirjutada juurde enda koodi ja lisada uusi välju [10].

```
table 50104 Address
{
     Caption = 'Sample table';
     DataPerCompany = true;
     fields
     {
         field(1; Address; Text[50])
         {
              Description = 'Address retrieved by Service';
         }
         field(2; Locality; Text[30])
         {
              Description = 'Locality retrieved by Service';
         }
         field(3; "Town/City"; Text[30])
         {
              Description = 'Town/City retrieved by Service';
         }
         field(4; County; Text[30])
         {
              Description = 'County retrieved by Service';
              trigger OnValidate();
              begin
                  ValidateCounty(County);
              end;
         }
     }
     keys
     {
         key(PrimaryKey; Address)
         {
              Clustered = TRUE;
          }
     }
     var
         Msg: Label 'Hello from my method';
     trigger OnInsert();
     begin
     end;
     procedure MyMethod();
     begin
         Message(Msg);
     end;
}
```

```
Joonis 1. Tabel näidis
```
*Codeunit* on AL-koodi konteiner, mida kasutatakse paljudes rakenduste objektides. Tavaliselt rakendatakse *Codeunit'is* äriloogikat, ning kutsutakse välja teistes objektides, mis peab seda konkreetset loogikat täitma [11]. Näiteks *Page* objektil on nupp, mis moodustab uue kliendi, *Codeunit'is* kirjeldatud äriloogika põhjal.

```
codeunit 50113 CreateCustomer
{
     TableNo = Customer;
     trigger OnRun();
     begin
         CheckSize(Rec);
     end;
     procedure CheckSize(var Cust : Record Customer)
     begin
         if not Cust.HasShoeSize() then
              Cust.ShoeSize := 42;
     end;
}
                  Joonis 2. Codeunit näidis
```
#### <span id="page-16-2"></span><span id="page-16-0"></span>**3.2 Parimad praktikad sarnaste lahenduste näitel**

Andmete automaatseks sünkroniseerimiseks API liidese kaudu on kasutatud tööjärjekorda, mis käivitub kindla aja tagant, ajavahemikku on võimalik määrata. Lisaks on võimalik andmete sünkroniseerimist algatada käsitsi, nupule vajutades. Kõik veateated ja API päringud logitakse. Logidesse kirjutatakse API päringu kuupäev ja kellaaeg, ning veateated.

#### <span id="page-16-1"></span>**3.3 Andmete laadimise teostamine**

Andmete laadimine toimub tööajajärjekannete kaudu, kindla aja tagant. Mis vahemikus andmete laadimine toimub, määrab kasutaja seadistuses. Lisaks automaatsele andmete laadimisele on kasutajal võimalik algatada andmete laadimine käsitsi, vajutades nupule.

Alldevice API lõpp-punktid on lahendatud järgmiselt, et kasutatakse ainult POST päringuid. Näiteks kui on vaja lisada uus kirje kontrollitakse kas "ID" väli JSON kehas on täidetud, kui on täidetud järelikult uuendatakse olemasolevat kirjet ja kui on puudu või 0, siis lisatakse uus kirje. Selline POST päringu kasutamine rikub REST tavasid, kuna ei ole kasutada GET, DELETE või PUT päringuid [12].

API päringute tegemiseks ja pärimiseks on AL programmeerimis keeles HttpClient andmetüüp [13].

#### <span id="page-17-0"></span>**3.4 Turvalisuse tagamine**

Alldevice API autentimine on lahendatud järgmiselt. Iga API päringuga tuleb JSON kehasse kaasa anda "auth" JSON objekt, kus on kirjeldatud kasutajanimi, parool ja võti.

```
{
       "auth": {
            "username": "username",
            "password": "password",
            "key": "abcdef-ghijkl-mnopqr-stuvwx"
       }
   }
```
Joonis 3. Alldevice API autentimine

<span id="page-17-2"></span>Sellise autentimis meetodi kõige olulisem puudus on see, et autentimine on segatud teiste andmetega [14].

Kõik andmed mida hoitakse andmetabelites Business Central'is on krüpteeritud, kasutades selleks läbipaistvat andmete krüpteerimise tehnoloogiat [15]. Krüpteerimismeetod mis kaitseb andmebaasi andmeid, krüpteerides andmebaasis aluseks olevad failid, mitte andmed. Selline krüpteerimismeetod takistab andmete häkkimist ja kopeerimist teistesse serveritesse. Failide avamiseks peab olema algne krüpteerimissertifikaat ja põhivõti [16].

#### <span id="page-17-1"></span>**3.5 Kasutatavuse ja töökindluse tagamine**

Rakenduse omanikul/haldajal on vastutus hoida antud rakendust ajakohasena. Business Central'i ajakohastatakse Microsofti poolt regulaarselt suuremate ja väiksemate väljaannetega. Väljaannete periood on kirjeldatud järgmisel joonisel [17].

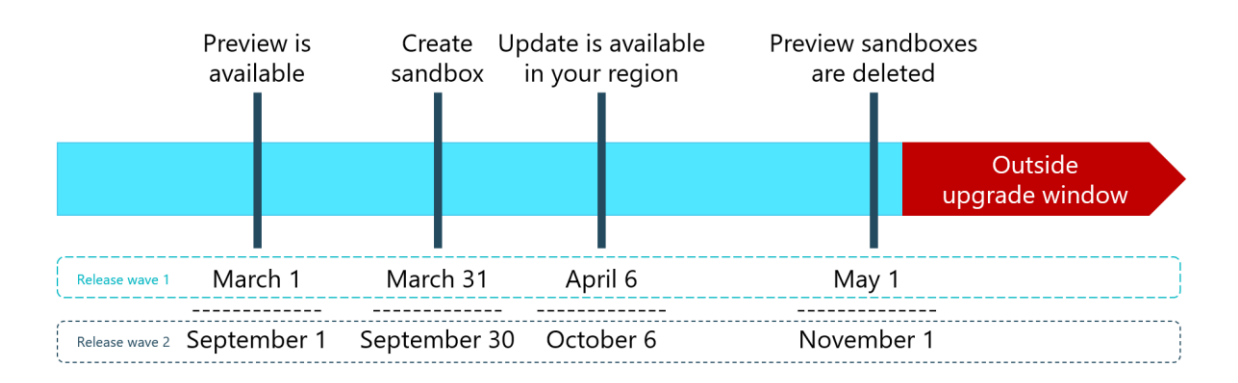

#### Joonis 4. Business Central'i uuenduste periood

<span id="page-18-2"></span>Selleks, et tagada rakenduse töökindlus tuleks jälgida Business Central'i uute väljaannete perioodi, vajadusel koodi muutes või parandades.

### <span id="page-18-0"></span>**3.6 Lahenduse visioon**

Siin peatükis on kirjeldatud bakalaurusetöö raames loodud rakenduse nõuded, millisele platvormile on rakendus loodud, mis tehnoloogiaid on rakenduses kasutatud, milline on rakenduse ülesehitus ja skoop.

#### <span id="page-18-1"></span>**3.6.1 Nõuded lahendusele**

Nõuded Business Central'i ja Alldevice vahelise liidese rakendus peab täitma on järgmised:

- Rakenduse installimisel Business Central'i avaneb seadistuse aken, kus tuleb täita peamised seadistused nagu API lõpp-punktide URI'id,
- Andmed, mida sünkroniseerimine Business Central'i ja Alldevice vahel:
	- o hooldustöö käsud,
	- o lõpetatud hooldustöö käsud,
	- o varuosade kategooriad,
	- o varuosade tootjad,
	- o varuosad.

#### <span id="page-19-0"></span>**3.6.2 Teostus platvormi valik**

Business Central'i ja Alldevice vahelise liidese rakenduse arendab töö autor Business Central'i *SaaS* versioonile. Rakenduse programmeerimiskeeleks on AL. Arendusvahendid mida töö autor kasutab rakenduse arendusel on Visual Studio Code rakenduse koodi kirjutamisel ja Postman API testimisel.

#### <span id="page-19-1"></span>**3.6.3 Tehnoloogiate valik**

Antud töö raames loodava rakenduse andmevahetus toimub kasutades REST API'it. REST API (tuntud ka kui RESTful API) on rakenduste programmeerimis liides, mis vastab REST arhitektuuristiili piirangutele ja võimaldab suhelda RESTful veebiteenustega [12].

Kuna Alldevice API lõpp-punktid kasutavad andmete vahetusel JSON andmeformaati, toimub andmevahetus JSON-i kasutades. JSON on avatud andmevahetusformaat, mis on nii inim- kui ka masinloetav. Vaatamata nimele JavaScript Object Notation on JSON sõltumatu mis tahes programmeerimiskeelest ja on levinud API väljund paljudes rakendustes [18].

#### <span id="page-19-2"></span>**3.6.4 API rakenduse ülesehitus**

Igale olemile mida sünkroniseeritakse BC ja Alldevice vahel, kirjutab töö autor rakenduses Codeunit'i. Mida on võimalik lisada tööjärjekorda, et automaatselt mingi aja tagant sünkreerida olemeid. Tööjärjekorra alusel sünkroniseerimise kasuks otsustas töö autor sellepärast, et alati ei pruugi mõlemad süsteemid töötada ja siis oleks raske ülevaadet hoida, milliseid andmeid ei ole sünkroniseeritud sel ajal kui üks või mõlematest süsteemidest ei olnud töös. Selleks laiendab töö autor Business Central'is olemite andmevälju, lisades olemitele Alldevice kirje ID ja viimane kuupäev ning kellaaeg millal viimati uuendati olemi andmeid. Olemeid uuendatakse järgmise loogika alusel, kui kirjel puudub Alldevice olemi ID või viimane kuupäev ning kellaaeg millal sünkroniseeriti kirjet on väiksem kui süsteemi sees kirje muutmise kuupäevaga.

Olemid mis sünkroniseeritakse mõlemal suunal:

- **Varuosad**
- Varuosa kategooria
- Varuosa tootja
- Hooldustööd

Lisaks andmete sünkroniseerimisele on võimalik pärida Alldevice'st kõik hooldustööd ja töödes kasutatud varuosad. See tegevus lihtsustab raamatupidaja tööd Business Central'is, valides loendist millise hooldustöö kasutatuid varuosasid soovitakse laost maha kanda raamatupidamises. Peale hooldustöö valimist avaneb Kaubažurnaali aken, eeltäitetud ridadega, mis on hooldustöödes kasutatud. Kontrollides, et kõik read on korrektsed on võimalik teha vastavad raamatupidamiskanded, et kasutatud varuosad saaks laost tarbitud.

Kõik andmete sünkroniseerimisega seotud tegevused kirjutatakse logidesse. Selleks loob töö autor Business Central'is uue andmetabeli ja kasutajaliidese lehe logide vaatamiseks.

Logidesse kirjutatakse:

- Kirje loomise kuupäev ja kellaaeg
- API päringu vastus JSON objektina
- Saadetud API päring JSON objektina
- API päringu vastuse kood
- URL kuhu API päring saadeti
- Päringu käigus tekkinud veateated

#### <span id="page-20-0"></span>**3.6.5 Lahenduse skoop**

Funktsionaalsed nõuded:

- Manuaalseks andmete sünkroniseerimiseks lisada vastavad nupud rakenduse seadistuse lehele, mis käivitab vastava olemi andmete sünkroniseerimise
- Andmed mis peavad sünkroniseerima Business Central'i ja Alldevice vahel on varuosad, varuosa laod, varuosa kategooriad ja varuosa tootjad
- Business Central'is peab olema võimalik vaadata seadmete lõpetatud hooldustöid
- Business Central'is peab olema võimalik koostada kaubažurnaalide ridu hooldustöödes kasutatud varuosadest
- Kõik API päringud ja nende käigus tekkinud veateated peab logima
- Logide vaatamiseks eraldi kasutajaliidese leht
- Rakenduse tõlked eesti keelde

Tulevikuplaanideks on lisada rakendus Microsoft'i AppSource rakenduste poodi ja sünkroniseerida varuosade laoseis mõlemas süsteemis.

### <span id="page-22-0"></span>**4 Lahenduse realiseerimine**

Järgnevalt on välja toodud bakalaureusetöö raames välja arendatud rakenduse koodi ja testide kirjeldus.

#### <span id="page-22-1"></span>**4.1 Lahenduse kood ja testid**

#### <span id="page-22-2"></span>**4.1.1 Andmete sünkroniseerimine**

Varuosade sünkroniseerimiseks Business Central'i ja Alldevice'i vahel on loodud *Codeunit*, mida on võimalik käivitada nii käsitsi nupule vajutades "Alldevice API Seadistuse" lehel või lisades *Codeuniti* tööjärjekorda, mis käivitab andmete sünkroniseerimist etteantud ajavahemikel.

```
codeunit 79662 "CPC Alldevice Spares"
   trigger OnRun()
    begin
       AlldeviceAPISetup.Get();
        SyncSparePartsFromAlldeviceToBC();
        SyncSparePartsFromBCToAlldevice();
        if HasCollectedErrors then
            foreach Error in System.GetCollectedErrors() do begin
                Errors.ID := Errors.ID + 1;
                Errors.Description := Error.Message;
                Errors.Insent();
            end;ClearCollectedErrors();
        if GuiAllowed then begin
            Commit();
            Page.RunModal(Page::"Error Messages", Errors);
        end;
    end;
```
#### Joonis 5. Varuosade Codeunit

<span id="page-22-3"></span>Kõigepealt päritakse andmed Alldevice'ist ja lisatakse uued või muudetakse juba olemasolevaid varuosasid (vastava tunnusega kaubad) Business Central'is. Peale andmete pärimist Alldevice'st lisatakse või uuendatakse Business Central'is olevad varuosad Alldevice'i. Kui varuosade sünkroniseerimine on kasutaja poolt algatatud manuaalselt nupule vajutades, kuvatakse kasutajale ka veateated, mis tekkisid andmete sünkroniseerimise käigus.

```
[ErrorBehavior(ErrorBehavior::Collect)]
1 reference
local procedure SyncSparePartsFromAlldeviceToBC()
var
   ProgressDialog: Dialog;
   i: Integer;
   ResponseJson: JsonObject;
   SparePartJsonObject: JsonObject;
   Data: JsonToken;
   SparePartJsonToken: JsonToken;
begin
   ResponseJson.ReadFrom(AlldeviceAPIManagement.GetList(AlldeviceAPISetup."CPC Get Spares List Prefix"));
    ResponseJson.SelectToken('$.response.data', Data);
    ProgressDialog.Open(ProgressMsg);
    for i := 0 to Data. As Array. Count () - 1 do begin
        Data.AsArray().Get(i, SparePartJsonToken);
                                                          You, yesterday . initial
        SparePartJsonObject := SparePartJsonToken.AsObject();
        AlldeviceSparesMngmt.SetParameters(SparePartJsonObject);
       Commit();
        if not AlldeviceSparesMngmt.Run() then
            AddError(SparePartJsonObject, Errors)
        else begin
            AlldeviceAPILogs.CreateApiLog(SparePartJsonObject,
                                        EmptyJson,
                                         AlldeviceAPISetup."CPC Get Spares List Prefix",
                                         true,
                                         \alpha_{\rm g}StrSubstNo(AddedItemToBcLbl,
```
Joonis 6. Varuosade sünkroniseerimise funktsioon Alldevicest BC-sse

<span id="page-23-0"></span>*SyncSparePartsFromAlldeviceToBC* funktsioonis on kasutatud veateadete kogujat. Kui tekib mõni veateade uue varuosa lisamisel Business Central'isse või juba olemasoleva muutmisel, kogutakse see loendisse, mis lisatakse pärast ka logide tabelisse. Kui veateateid ei kogutaks, siis esimese veateate korral, andmete sisestamisel või muutmisel kood peatuks ja andmete sünkroniseerimine jääks pooleli [19].

```
local procedure CheckIfProductExsistsInBC()
var
   Item: Record Item:
begin
   if Item.Get(AlldeviceAPIManagement.GetJsonToken(SparePartJsonObject, 'code').AsValue().AsCode()) then begin
       // If product already exists, update it if needed.
       NewItemAdd := false;
       ItemNo := Item."No.";
   end else begin
       // Add new product.
       NewItemAdd := true;
   end:end:
```
<span id="page-23-1"></span>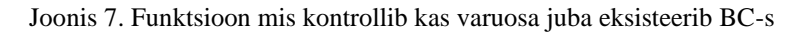

Kui varuosade kogum on päritud Alldevice'st, kontrollime kas varuosa juba eksisteerib Business Central'i *Item* tabelis, sellest olenevalt uuendatakse juba olemasolevat kirjet või lisatakse uus.

```
local procedure AddNewItemToBC()
   Item: Record Item;
   ItemCategory: Record "Item Category";
   ItemTempl: Record "Item Templ.";
   ItemTemplMgt: Codeunit "Item Templ. Mgt.";
begin
   ItemInit();
   Item.Validate("No.", AlldeviceAPIManagement.GetJsonToken(SparePartJsonObject, 'code').AsValue().AsCode());
   Item.Insert(true);
   if ItemTempl.Get(AlldeviceAPISetup."CPC Spare Part Item Template") then
       ItemTemplMgt.ApplyItemTemplate(Item, ItemTempl);
   Item."CPC Alldevice Product Id" := AlldeviceAPIManagement.GetJsonToken(SparePartJsonObject, 'product_id').AsValue().AsInteger();
   Item.GTIN := AlldeviceAPIManagement.GetJsonToken(SparePartJsonObject, 'ean').AsValue().AsCode();
   Item.Validate(Description, AlldeviceAPIManagement.GetJsonToken(SparePartJsonObject, 'name').AsValue().AsText());
   Item.Validate("Unit Price", AlldeviceAPIManagement.GetJsonToken(SparePartJsonObject, 'price').AsValue().AsDecimal());
   if ItemCategory.Get(AlldeviceAPIManagement.GetJsonToken(SparePartJsonObject, 'cat_name').AsValue().AsCode()) then
       Item.Validate("Item Category Code", ItemCategory.Code);
   Item.Modify(true);
end:
```
Joonis 8. Uue varuosa lisamise funktsioon BC-sse

<span id="page-24-0"></span>Uue varuosa lisamisel Business Central'isse kasutatakse kauba malli, mille järgi varuosa tunnusega kaup luuakse. See on oluline selleks, et mallil on võimalik määrata ette väljad mis täidetakse automaatselt uue kauba loomisel malli järgi, näiteks tõeväärtus "CPC Alldevice Spare", mille järgi eristatakse teised kaubad varuosadest. Kui varuosa juba eksisteerib Business Central'is, siis uuendatakse muutunud välju.

```
local procedure SyncSparePartsFromBCToAlldevice()
var
    Item: Record Item;
    ProgressDialog: Dialog;
    i: Integer;
begin
    Item.SetRange("CPC Alldevice Spare", true);
    i := 0;
    ProgressDialog.Open(ProgressMsg);
    if Item.FindSet() then begin
        repeat
            if Item. SystemModifiedAt > Item. "CPC Last Synced To Alldevice" then begin
                Clear(AlldeviceSparesMngmt);
                AlldeviceSparesMngmt.SetAddOrModifyItemParam(true, Item);
                AlldeviceSparesMngmt.Run();
            end;
            ProgressDialog.Update(1, i);
            if GuiAllowed then
                Sleep(10);i \neq 1;until Item. Next() = \theta;
    end;ProgressDialog.Close();
end:
```
Joonis 9. Varuosade sünkroniseerimise funktsioon Business Central'ist Alldevice'i

<span id="page-25-0"></span>Varuosade andmete saatmisel Alldevice'i, pärime Business Central'i *Item* tabelist kõik kirjed, millel on tõeväärtus "CPC Alldevice Spare" tõene, ehk ainult varuosad, kaupade tabelist. Edasi kontrollitakse kas kirje muutmise ajatempel *Item* tabelis on suurem, kui viimati sünkroniseerimise ajatempel, kui see on tõene, saadetakse varuosa andmed Alldevice'i.

```
local procedure AddOrModifyItemToAlldevice()
   ItemCategory: Record "Item Category"
   Manufacturer: Record Manufacturer
   Response: HttpResponseMessage;
   NewOrModifiedSpareJsonObject: JsonObject;
   RequestJson: JsonObject;
   ResponseJson: JsonObject;
begin
   RequestJson := AlldeviceAPIManagement.GetRequestJsonWithAuth();
   RequestJson.Add('name', Item.Description);
   nequestion.Add('code', Item.Pescription);<br>Requestion.Add('code', Item."No.");<br>Requestion.Add('product_id', Item."CPC Alldevice Product Id");
   if ItemCategory.Get(Item."Item Category Code") ther
       if ItemCategory."CPC Alldevice Category Id" <> 0 then
           RequestJson.Add('cat_id', ItemCategory."CPC Alldevice Category Id");
   if Manufacturer.Get(Item."Manufacturer Code") the
       if Manufacturer."CPC Alldevice Manufacturer Id" <> 0 ther
          RequestJson.Add('manufacturer_id', Manufacturer."CPC Alldevice Manufacturer Id");
   .<br>ResponseJson := AlldeviceAPIManagement.PostRequest(AlldeviceAPISetup."CPC Update or Add Spare Prefix", RequestJson);
   if AlldeviceAPIManagement.GetJsonToken(ResponseJson, 'success').AsValue().AsBoolean() = true then begin
       Item."CPC Last Synced To Alldevice" := CurrentDateTime();
       Item.Modify(true);
```
<span id="page-25-1"></span>Joonis 10. Lisa või uuenda varuosa Business Central'ist Alldevice'i funktsioon

Uue kirje loomisel Alldevice'is kontrollitakse kas kirje ID väli on täidetud või null. Kui ID väli on täidetud, muudetakse kirje väljasid, kui 0 või tühi siis luuakse uus kirje. Järelikult kui Business Central'is on *Item* kirje "CPC Alldevice Product Id" väli tühi, on tegu uue varuosaga, mis on Business Central'isse loodud ja seda ei ole veel sünkroniseeritud Alldevice'i.

Varuosade kategooria ja tootja andmete sünkroniseerimise loogika töötab sarnaselt varuosade sünkroniseerimisega.

#### <span id="page-26-0"></span>**4.1.2 Hooldustööd ja kasutatud varuosad**

Hooldustööde vaatamiseks Business Central'is on töö autor loonud uue kasutajaliidese lehe "Alldevice hooldustööd", kuskohast on võimalik vaadata Alldevice'is loodud hooldustöid ja luua hooldustöödes kasutatud varuosadest kaubažurnaali ridasid.

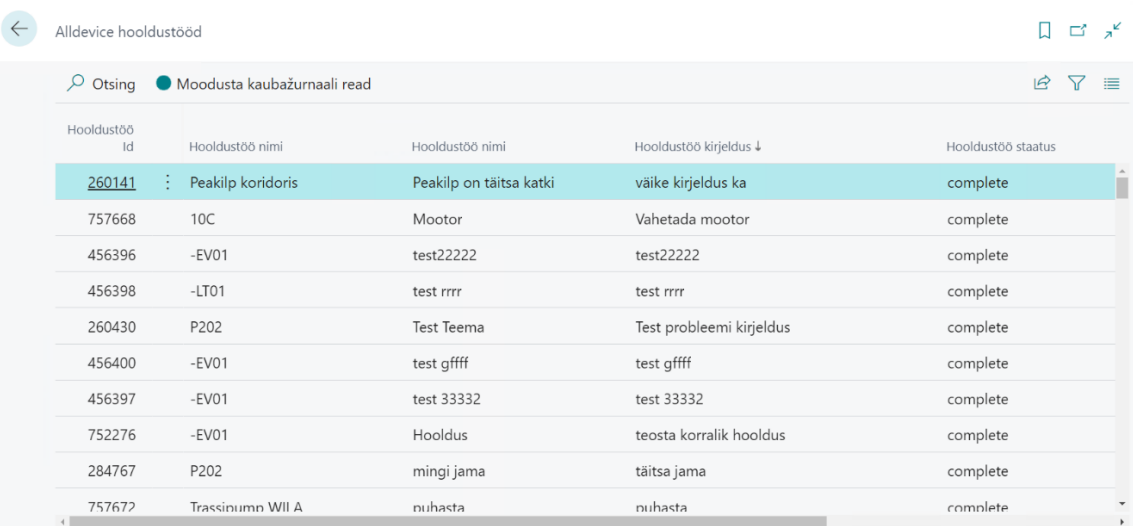

Joonis 11. Alldevice'i hooldustööde lehekülg

<span id="page-26-1"></span>Lehel on standardne otsing, mille järgi on võimalik otsida kõikidest väljadest märksõnade abil. Lisaks on võimalik filtreerida kõiki välju.

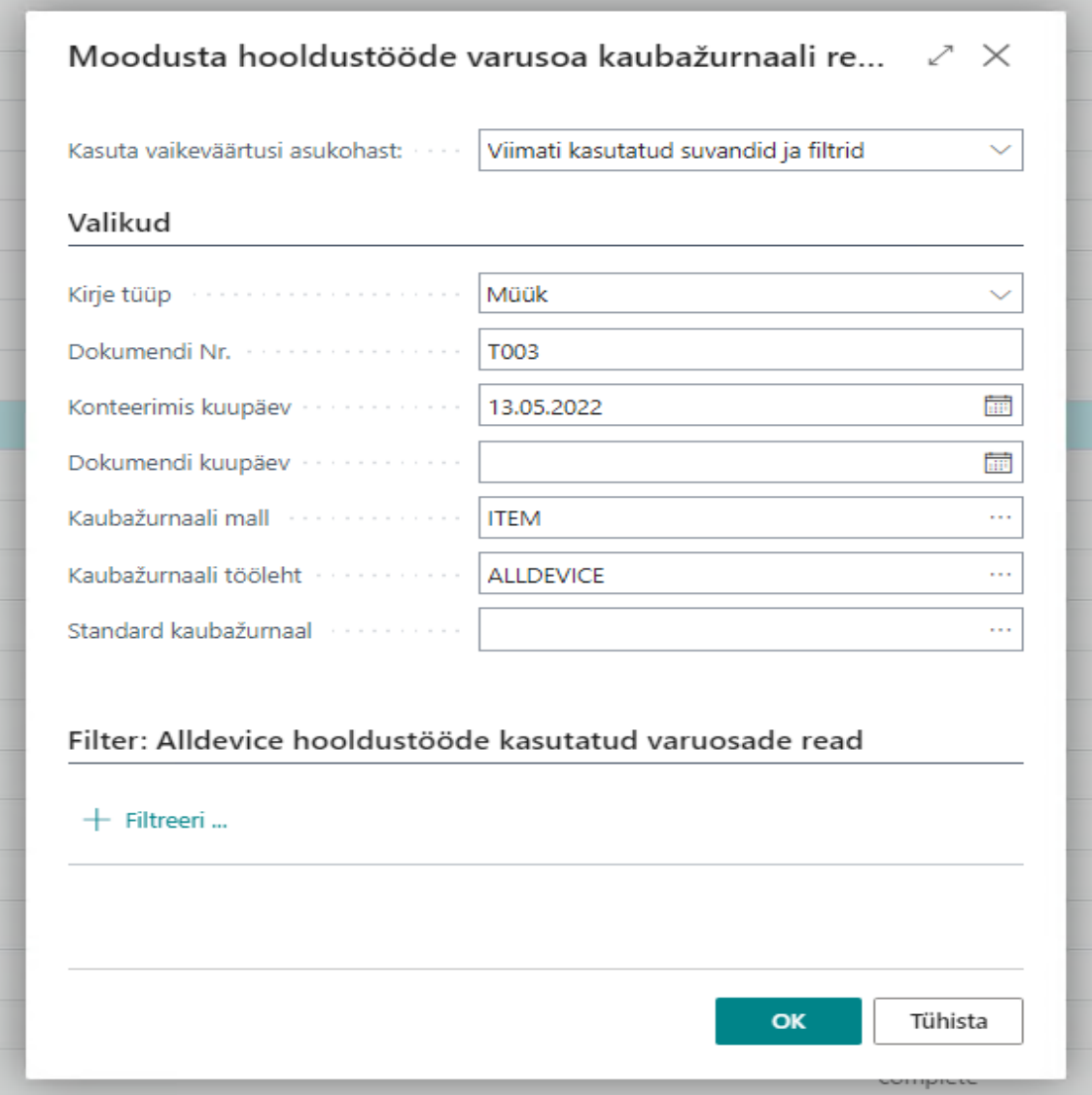

Joonis 12. Kaubažurnaalide moodustamine

<span id="page-27-0"></span>Kaubažurnaali ridade moodustamiseks tuleb aktiivseks teha hooldustöö, mille kohta kaubažurnaali ridu soovitakse moodustada ja siis vajutada nupule "Moodusta kaubažurnaali read". Avaneb aken, kus tuleb täita moodustatava kaubažurnaaliga seotud väljad.

Redigeeri - Kaubažurnaalid - ALLDEVICE

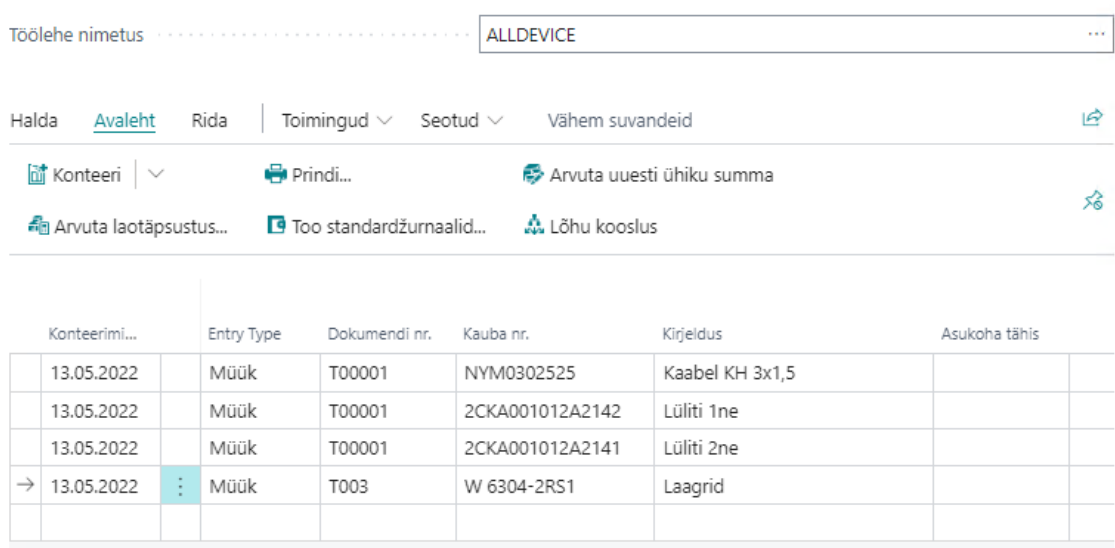

Joonis 13. Kaubažurnaalide tööleht

<span id="page-28-0"></span>Edasi avaneb juba kasutajale kaubažurnaali tööleht, mille konteerimisel kantakse kasutatud varuosad laost maha.

29

 $\mathcal{L}^-\times$ 

```
page 79663 "CPC Alldevice Tasks List"
ł
    Caption = 'Alldevice Service Tasks List';
    PageType = List;UsageCategory = Lists;ApplicationArea = All;
    SourceTable = "CPC Alldevice Service Tasks";
    SourceTableTemporary = true;
    Editable = false;You, yesterday | 1 author (You)
    layout
    €
        You, yesterday | 1 author (You) | 0 references
        area(Content)
        \{0 references
             repeater(Group)
             ₹.
                 0 references
                 field("CPC Task Id"; Rec."CPC Task Id")
                 €
                      ApplicationArea = All;0 references
                 field("CPC Device Name"; Rec."CPC Device Name")
                 ſ
                      ApplicationArea = All;
                 0 references
                 field("CPC Service Name"; Rec."CPC Service Name")
```

```
Joonis 14. Alldevice'i hooldustööde lehekülje kood
```
<span id="page-29-1"></span>Alldevice'i hooldustööde loendis kasutas töö autor *temporary* tabelit, mis tähendab, et hooldustööde andmete pärimisel Alldevice'ist ei kirjutata kirjeid andmetabelisse, vaid hoitakse mälus, nii kaua, kuni leht on aktiivne [20].

#### <span id="page-29-0"></span>**4.1.3 Logid**

API logide haldamiseks moodustas töö autor uue andmetabeli nimega "CPC Alldevice API Logs". Tabeli struktuur on järgmine:

<span id="page-30-1"></span>

| Väli                       | Sisu                                                      |
|----------------------------|-----------------------------------------------------------|
| Entry No.                  | Kirje number, tabeli primaarvõti                          |
| <b>Entry Time</b>          | Kirje sisestuse kuupäev ja kellaaeg                       |
| Response JSON Data         | API päringu vastuse JSON andmed                           |
| Sent JSON Data             | API päringuga saadetud andmed                             |
| <b>API Request Success</b> | Tõeväärtus väli, kas API päring oli edukas                |
| Address Prefix             | API lõpp-punkti liide, kuhu API päring<br>saadeti         |
| <b>Error From BC</b>       | Veateade mis tekkis andmete sisestamisel<br><b>BC-sse</b> |
| Additional Information     | Lisainformatsioon                                         |

Tabel 2. Alldevice'i API logide tabeli struktuur

Logide vaatamiseks koostas töö autor uue kasutajaliidese lehe nimega "Alldevice API logid", kuskohast on võimalik vaadata kõiki logisid, mis on seotud andmete sünkroniseerimisega Business Central'i ja Alldevice'i vahel.

| Q             | Otsing $+$ Uus | Redigeeri loendit   |                           | <b>m</b> Kustuta | Toimingud $\vee$<br>Automatiseeri $\vee$<br>Vähem suvandeid                        | 77<br>$\vec{P}$<br>$\equiv$ |
|---------------|----------------|---------------------|---------------------------|------------------|------------------------------------------------------------------------------------|-----------------------------|
|               | Kirje nr. 1    | Kirje sisestuse aeg | API<br>pä<br>ed           | URL-i liide      | Veateade BC-st                                                                     | Lisainformatsioon           |
| $\rightarrow$ |                | 28.11.2022 13:45    | $\vert \mathcal{S} \vert$ | /products/list   |                                                                                    | Item 1001212 synced to      |
|               | 2              | 28.11.2022 13:45    | $\sqrt{2}$                | /products/list   |                                                                                    | Item 1002021 synced to      |
|               | 3              | 28.11.2022 13:45    | $\Box$                    | /products/list   | The length of the string is 28, but it must be less than Error from Alldevice Iter |                             |
|               | $\overline{4}$ | 28.11.2022 13:45    | $\Box$                    | /products/list   | The field Item Category Code of table Item contains a Error from Alldevice Iter    |                             |
|               | 5              | 28.11.2022 13:45    | $\Box$                    | /products/list   | The field Item Category Code of table Item contains a Error from Alldevice Iter    |                             |
|               | 6              | 28.11.2022 13:45    | $\Box$                    | /products/list   | The length of the string is 46, but it must be less than Error from Alldevice Iter |                             |
|               | 7              | 28.11.2022 13:45    | $\sqrt{2}$                | /products/list   |                                                                                    | Item synced to BC           |
|               | 8              | 28.11.2022 13:45    | $\overline{\omega}$       | /products/list   |                                                                                    | Item 5 synced to BC         |
|               | 9              | 28.11.2022 13:45    | $\Box$                    | /products/list   | The length of the string is 23, but it must be less than                           | Error from Alldevice Iter   |
|               | 10             | 28.11.2022 13:45    | $\sqrt{2}$                | /products/list   |                                                                                    | Item OL123 synced to B      |
|               | 11             | 28.11.2022 13:45    | $\sqrt{2}$                | /products/list   |                                                                                    | Item synced to BC           |

Joonis 15. Alldevice'i API logide lehekülg

<span id="page-30-0"></span>Lisaks on logikannete loendist võimalik vaadata saadetud ja vastuvõetud JSON andmetüüpe.

| Kustuta   | Toimingud $\vee$ Automatiseeri $\vee$ |          |  |                 | Vähem suvandeid |
|-----------|---------------------------------------|----------|--|-----------------|-----------------|
|           | Vaata vastuse JSON-i                  |          |  |                 |                 |
| stuse aeg | Vaata saadetud JSON-i                 |          |  | liide           |                 |
| 022 13:45 |                                       |          |  | , p. Jucts/list |                 |
| 022 13:45 |                                       | <b>C</b> |  | /products/list  |                 |
| 022 13:45 |                                       | □        |  | /products/list  |                 |
| 022 13:45 |                                       | τ        |  | /products/list  |                 |
| 022 13:45 |                                       |          |  | /products/list  |                 |

Joonis 16. API logide JSON andmetüübi vaatamine

<span id="page-31-1"></span>Selleks tuleb kasutajal aktiivseks teha logi kirje ja vajutada nuppu "Vaata vastuse JSONi" või "Vaata saadetud JSON-i".

#### <span id="page-31-0"></span>**4.1.4 Testid**

Igale sünkroniseeritavale olemile on loodud testid. Testitakse andmete saatmist ja vastuvõtmist Alldevice'st. Testides on vähemalt üks positiivse ja üks negatiivse tulemusega test.

```
[Test]
0 references
procedure "Sucessfully_Sync_Spares"()
var
   ItemCard: TestPage "Item Card";
   AlldeviceApiSetup: TestPage "CPC Alldevice API Setup";
   AlldeviceSpareId: Boolean;
begin
    ItemCard.OpenNew();
    ItemCard."No.".SetValue('Test Spare');
    ItemCard.Description.SetValue('Test Spare Description');
   AlldeviceApiSetup.OpenNew();
    AlldeviceApiSetup.GetSpares.Invoke();
    AlldeviceApiSetup.Close();
   AlldeviceSpareId := ItemCard."CPC Alldevice Spare".Value <> '';
    Assert.AreEqual(true, AlldeviceSpareId, 'Alldevice ID received');
end;
```
<span id="page-31-2"></span>Joonis 17. Varuosade andmete saatmise test

Uue varuosa loomist Alldevice'i testitakse järgmiselt. Avatakse uue kauba kaardi leht, täidetakse andmed ja algatatakse andmete sünkroniseerimine. Kui saadetaval kaubal on Alldevice'i ID, järelikult loodi uus varuosa Alldevice's ja andmete saatmine õnnestus edukalt.

```
[Test]
0 references
procedure "Unsuccessful_Sync_Spares"()
var
    ItemCard: TestPage "Item Card";
    AlldeviceApiSetup: TestPage "CPC Alldevice API Setup";
    AlldeviceSpareId: Boolean;
begin
    ItemCard.OpenNew();
    ItemCard."No.".SetValue(111);
    ItemCard.Description.SetValue('');
    AlldeviceApiSetup.OpenNew();
    AlldeviceApiSetup.GetSpares.Invoke();
    AlldeviceApiSetup.Close();
    AlldeviceSpareId := ItemCard."CPC Alldevice Spare".Value \leftrightarrow ";
    Assert.AreEqual(true, AlldeviceSpareId, 'Alldevice ID not received');
end;
```
#### Joonis 18. Negatiivse tulemusega test

<span id="page-32-1"></span>Negatiivse tulemusega testideks, proovin saata ebakorrektseid andmeid Alldevice'i. Antud test annab negatiivse tulemuse, sest liideses on nõutav kauba kirjeldus, aga see on kauba kaardil täitmata.

Ülejäänud olemite testid on kirjutatud sarnase loogika alusel nagu varuosade olemite testimine.

#### <span id="page-32-0"></span>**4.2 Lahenduse seadistus**

Liidese seadistuse jaoks on Business Central'is loodud tabel "Alldevice API Seadistus" ja kaart tüüpi leht, kuskohas on võimalik seadistusi muuta. Vastavalt MS standardile on seadistuse tabelis alati üks kirje, tühja PK väärtusega. Tabeli struktuur on järgmine:

<span id="page-33-0"></span>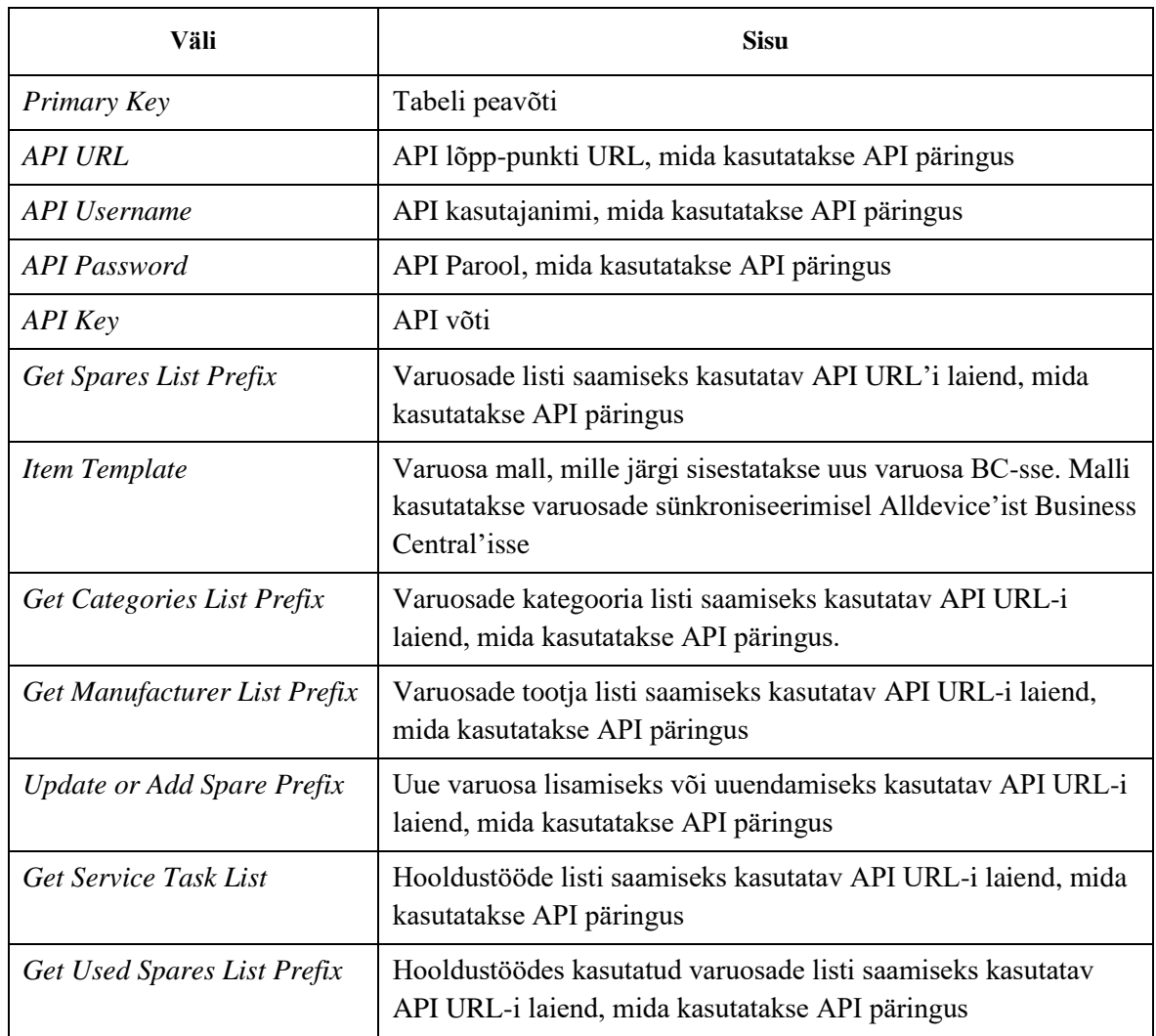

#### Tabel 3. Alldevice API Seadistuse andmetabel

 $\leftarrow$  $+$ 面  $\Box$  $\vec{P}$ Alldevice API Seadistus Toimingud  $\vee$ Automatiseeri V Üldine Alldevice API URL https://demo.alldevicesoft.com/... Alldevice API Parool .......... Alldevice API Kasutaja... Rainis Alldevice API Võti .......... Olemid Varuosad Varuosade tootjad Varuosa mall SPARE Varuosa tootja kogum... /products/manufacturers /products/list /products/manufacturer\_update Uuenda või lisa uus v... Varuosade kogumi re.. Uuenda või lisa varuo... /products/update Hooldustööd /tasks/list Hooldustööde kogum... Varuosade kategooriad Varuosa põhikategooria SPARES Hooldustöödes kasut... /tasks/spares Varuosa kategooria k... /products/categories

Joonis 19. Rakenduse seadistuse lehekülg

/products/category\_update

<span id="page-34-0"></span>Uuenda või lisa uus v...

Seadistuse leht täidetakse Alldevice'i liidese andmetega. Lehe "Üldine" plokis tuleb täita väljad: API URL, kasutajanimi, parool ja võti, mida kasutatakse päringute autentimisel.

"Olemid" plokis olevaid välju kasutatakse andmete saatmiseks ja pärimiseks. Varuosade sünkroniseerimiseks tuleb valida või luua uus varuosa mall valiku loendist, mille järgi saab määrata kindlad väljad, mis alati täidetakse Business Central'is, kui luuakse uusi varuosasid Alldevice'ist.

Olemid

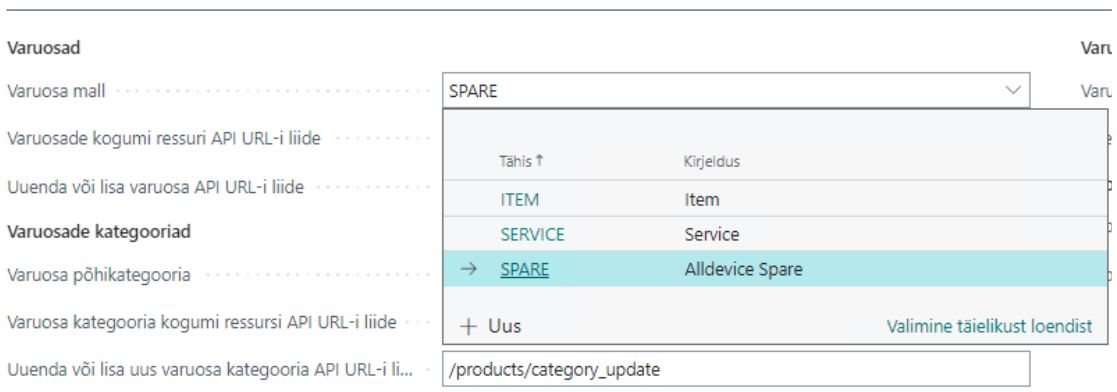

#### Joonis 20. Varuosa malli valikuloend

<span id="page-35-0"></span>Varuosa mallil peab olema täidetud tõeväärtus "Alldevice varuosa", varuosade sünkroniseerimisel kasutatakse ainult neid varuosasid millel on "Alldevice varuosa" tõeväärtus tõene.

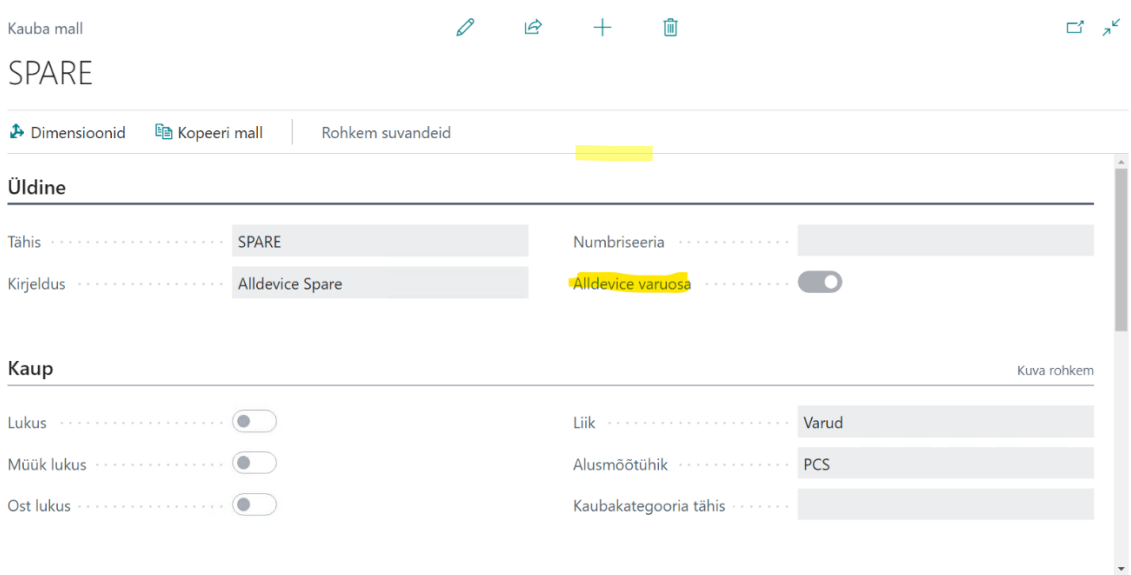

#### Joonis 21. Varuosa malli seadistus

<span id="page-35-1"></span>"Varuosade kogumi ressursi API URL-i liide" väljal olevat väärtust kasutatakse Alldevice'ist varuosade kogumi pärimisel ja "Uuenda või lisa varuosa URL-i liide" välja kasutatakse kas uue varuosa loomiseks või olemasoleva varuosa muutmiseks Alldevice'is.

Varuosade põhikategooria välja kasutatakse uue varuosa kategooria loomisel Business Central'is Alldevice'ist päritud andmete põhjal, varuosa kategooria lisatakse seadistuses valitud põhikategooria alla. Varuosade kategooria ja tootja kogumi ressursi API URL'i liidet kasutatakse andmete pärimiseks Alldevice'ist ja "uuenda" või "lisa uus" API URL'i liidet kasutatakse uute kirjete loomiseks või olemasolevate muutmiseks Alldevice'is.

# Alldevice API Seadistus

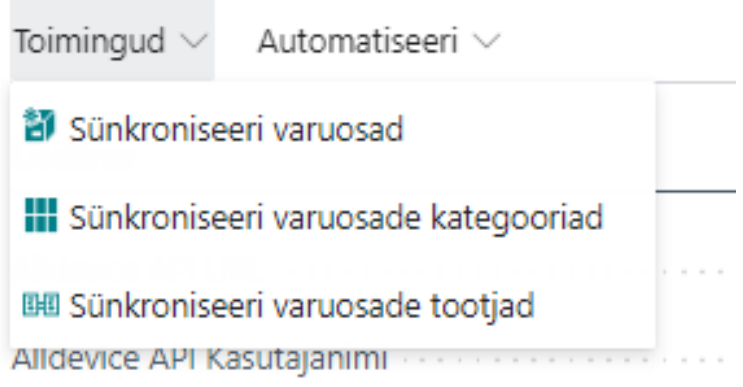

Joonis 22. Olemite manuaalne sünkroniseerimine

<span id="page-36-0"></span>Lisatud on ka Alldevice'i API seadistuse lehele nupud, mille kaudu on võimalik manuaalselt olemite sünkroniseerimist alustada.

| Tööjärjekorra kande kaart                                                        |       | $\overrightarrow{R}$ |                               | 侕                           | $\checkmark$ Salvestatud | гî                 | $\pi$ |
|----------------------------------------------------------------------------------|-------|----------------------|-------------------------------|-----------------------------|--------------------------|--------------------|-------|
| Koodiplokk · 79662 · CPC Alldevice Spares                                        |       |                      |                               |                             |                          |                    |       |
| Rohkem suvandeid<br>Job Queue<br>Avaleht                                         |       |                      |                               |                             |                          |                    |       |
| Sea olekuks Valmis<br><b>Il</b> Pane ootele<br>$\blacktriangleright$ Taaskäivita |       |                      | Käivita üks kord (esiplaanil) | Näita tõrget                |                          |                    | ℅     |
| Koodiplokk<br>Käivitatava objekti liik maandas                                   |       | $\checkmark$         |                               | Varaseim alustamise kuup/kl | 29.11.2022 00:00         | 氚<br>$\sim$ $\sim$ |       |
| Käivitatava objekti ID · · · · · · · ·                                           | 79662 |                      |                               | Töö ajalõpp ··············  | 12 tundi                 |                    |       |
| <b>CPC Alldevice Spares</b><br>Käivitatava objekti pealdis                       |       |                      |                               | Olek                        | Peatatud                 |                    |       |
| Kirjeldus<br><b>Alldevice Spares Sync</b><br>.                                   |       |                      |                               |                             |                          |                    |       |
| Korduvus                                                                         |       |                      |                               |                             |                          |                    |       |
| Korduv töö                                                                       |       |                      |                               | Järgmise käituskuupäeva va  |                          |                    |       |
| Käivita esmaspäeviti suuritust                                                   |       |                      |                               | Algusaeg ················   | 12:00:00                 |                    |       |
| Käivita teisipäeviti                                                             |       |                      | Lõppaeg                       | .                           | 12:00:00                 |                    |       |

<span id="page-36-1"></span>Joonis 23. Varuosade tööjärjekorra kande kaart

Varuosade, kategooria ja tootja andmete automaatseks sünkroniseerimiseks tuleb luua Business Central'is tööjärjekorra kanne. Kandel on võimalik määrata päevad, ajavahemik ja intervall, millal andmete sünkroniseerimine toimub [21].

### <span id="page-38-0"></span>**5 Kokkuvõte**

Bakalaurusetöö raames loodi rakendus Business Central'ile, mis sünkroniseerib andmeid Alldevice'i ja Business Central'i vahel, ning pärib andmeid Alldevicest.

Töö teoreetilises osas loodi rakenduse skoop ja funktsionaalsed nõuded. Põhirõhk oli pandud varuosade andmete sünkroniseerimisele ja nende maha kandmisele laost, mis rakenduse kasutusele võtmisel lihtsustub.

Lisaks tekib väiksem koormus andmete sisestamisel, kuna seda ei ole vaja enam teha topelt. Sellest tulenevalt esineb ka vähem andmevigu. Samuti on ka tööprotsessid efektiivsemad, enam ei ole vaja andmete vaatamiseks kasutada kahte tarkvara.

Lõputöö raames arendatud rakenduse kasutuselevõtuga paranesid kolm aspekti:

- Vähenevad inimfaktorist tekkivate vigade arv
- Paraneb andmete kvaliteet ja kättesaadavus
- Kaob vajadus teha korduvaid kirjeid, mis toob lisaks kaasa ka protsessi kulude vähenemise

Antud lõputöö raames loodud rakendus on tulevikus plaanislisada Microsoft'i rakenduste veebipoodi (*AppSource*).

### <span id="page-39-0"></span>**Kasutatud kirjandus**

- [1] C. Finch, "What is an API and Why is It Important in Business?," 15 02 2022. [Võrgumaterjal]. Available: https://www.qad.com/blog/2022/02/what-is-an-apiand-why-is-it-important-in-business. [Kasutatud 4 10 2022].
- [2] A. O. W. S. D. H. M. I. M. S. R. B. Zeplin Jiwa Husada Tarigana, "Key user ERP capability maintaining ERP sustainability through effective design of business," *International Journal of Data and Network Science,* kd. 283–294, nr 5, pp. 1-12, 2021.
- [3] P. T. Z. J. H. &. P. T. W. S. Sebayang, "ERP compatibility on business performance through the inventory system and internal integration," *IOP Conference Series: Materials Science and Engineering,* kd. 1010, nr 012008, pp. 1-8, 2021.
- [4] S. W. P. D. C. Eva Dupont, "Deployment of Dynamics 365 Business Central," 08 04 2022. [Võrgumaterjal]. Available: https://learn.microsoft.com/enus/dynamics365/business-central/dev-itpro/deployment/deployment. [Kasutatud 18 10 2022].
- [5] E. Marcinauskas, "RESEARCH OF ERP SYSTEM INTEGRATION INTO LEAN MANUFACTURING," *Mokslas - Lietuvos Ateitis,* kd. 13(0), p. 1–8, 2021.
- [6] Information Professionals, Inc., "Importance of Maintenance Management Software," 07 2021. [Võrgumaterjal]. Available: https://eworkorders.com/importance-of-maintenance-management-softwrae/. [Kasutatud 18 10 2022].
- [7] B. R. D. E. D. S. K. Susanne Windfeld Pedersen, "Technical Validation," 10 11 2022. [Võrgumaterjal]. Available: https://learn.microsoft.com/enus/dynamics365/business-central/dev-itpro/developer/devenv-checklistsubmission. [Kasutatud 18 10 2022].
- [8] S. Wickramasinghe, "Best Practices for API Integrations," 17 02 2021. [Võrgumaterjal]. Available: https://www.crowdbotics.com/blog/best-practices-forapi-integrations. [Kasutatud 18 10 2022].
- [9] E. D. B. R. D. Susanne Windfeld Pedersen, "Object Ranges in Business Central," 14 06 2022. [Võrgumaterjal]. Available: https://learn.microsoft.com/enus/dynamics365/business-central/dev-itpro/developer/devenv-object-ranges. [Kasutatud 19 10 2022].
- [10] B. R. D. S. K. A. I. Susanne Windfeld Pedersen, "Table Object," 15 02 2022. [Võrgumaterjal]. Available: https://learn.microsoft.com/enus/dynamics365/business-central/dev-itpro/developer/devenv-table-object. [Kasutatud 19 10 2022].
- [11] B. R. D. E. H. S. K. A. I. Susanne Windfeld Pedersen, "Codeunit Object," 15 02 2022. [Võrgumaterjal]. Available: https://learn.microsoft.com/en-

us/dynamics365/business-central/dev-itpro/developer/devenv-codeunit-object. [Kasutatud 19 10 2022].

- [12] Red Hat, Inc, "What is a REST API?," 08 05 2020. [Võrgumaterjal]. Available: https://www.redhat.com/en/topics/api/what-is-a-rest-api. [Kasutatud 26 10 2022].
- [13] B. R. D. A. I. Susanne Windfeld Pedersen, "HttpClient Data Type," 14 06 2022. [Võrgumaterjal]. Available: https://learn.microsoft.com/enus/dynamics365/business-central/dev-itpro/developer/methodsauto/httpclient/httpclient-data-type. [Kasutatud 24 10 2022].
- [14] M. Summers, "API Keys: API Authentication Methods & Examples," 03 2022. [Võrgumaterjal]. Available: https://blog.stoplight.io/api-keys-best-practices-toauthenticate-apis. [Kasutatud 24 10 2022].
- [15] Microsoft, "Business Central Security," 30 09 2022. [Võrgumaterjal]. Available: https://learn.microsoft.com/en-us/dynamics365/business-central/devitpro/security/security-online. [Kasutatud 14 12 2022].
- [16] Study.com, "What is Transparent Data Encryption (TDE)?," 08 06 2016. [Võrgumaterjal]. Available: study.com/academy/lesson/what-is-transparent-dataencryption-tde.html. [Kasutatud 30 12 2022].
- [17] B. R. D. S. W. P. Eva Dupont, "Maintain AppSource Apps and Per-Tenant Extensions in Business Central Online," 16 08 2022. [Võrgumaterjal]. Available: https://learn.microsoft.com/en-us/dynamics365/business-central/devitpro/developer/app-maintain. [Kasutatud 25 10 2022].
- [18] Amazon Web Services, Inc, "What is JSON?," [Võrgumaterjal]. Available: https://aws.amazon.com/documentdb/what-is-json/. [Kasutatud 26 10 2022].
- [19] Microsoft, "Collecting Errors," 15 02 2022. [Võrgumaterjal]. Available: https://learn.microsoft.com/en-us/dynamics365/business-central/devitpro/developer/devenv-error-collection. [Kasutatud 29 11 2022].
- [20] Microsoft, "Temporary Tables," 14 06 2022. [Võrgumaterjal]. Available: https://learn.microsoft.com/en-us/dynamics365/business-central/devitpro/developer/devenv-temporary-tables. [Kasutatud 30 11 2022].
- [21] D. Susanne Windfeld Pedersen, "Job Queue," 14 06 2022. [Võrgumaterjal]. Available: https://learn.microsoft.com/en-us/dynamics365/business-central/devitpro/developer/devenv-job-queue. [Kasutatud 29 11 2022].

# <span id="page-41-0"></span>**Lisa 1 – Lihtlitsents lõputöö reprodutseerimiseks ja lõputöö üldsusele kättesaadavaks tegemiseks<sup>1</sup>**

#### Mina, Rainis Mäemees

- 1. Annan Tallinna Tehnikaülikoolile tasuta loa (lihtlitsentsi) enda loodud teose , mille D365 Business Central'i liidestamine Alldevice'i hooldustarkvaraga juhendaja on Rivo Lemmik
	- 1.1. reprodutseerimiseks lõputöö säilitamise ja elektroonse avaldamise eesmärgil, sh Tallinna Tehnikaülikooli raamatukogu digikogusse lisamise eesmärgil kuni autoriõiguse kehtivuse tähtaja lõppemiseni;
	- 1.2. üldsusele kättesaadavaks tegemiseks Tallinna Tehnikaülikooli veebikeskkonna kaudu, sealhulgas Tallinna Tehnikaülikooli raamatukogu digikogu kaudu kuni autoriõiguse kehtivuse tähtaja lõppemiseni.
- 2. Olen teadlik, et käesoleva lihtlitsentsi punktis 1 nimetatud õigused jäävad alles ka autorile.
- 3. Kinnitan, et lihtlitsentsi andmisega ei rikuta teiste isikute intellektuaalomandi ega isikuandmete kaitse seadusest ning muudest õigusaktidest tulenevaid õigusi.

04.01.2023

<sup>1</sup> Lihtlitsents ei kehti juurdepääsupiirangu kehtivuse ajal vastavalt üliõpilase taotlusele lõputööle juurdepääsupiirangu kehtestamiseks, mis on allkirjastatud teaduskonna dekaani poolt, välja arvatud ülikooli õigus lõputööd reprodutseerida üksnes säilitamise eesmärgil. Kui lõputöö on loonud kaks või enam isikut oma ühise loomingulise tegevusega ning lõputöö kaas- või ühisautor(id) ei ole andnud lõputööd kaitsvale üliõpilasele kindlaksmääratud tähtajaks nõusolekut lõputöö reprodutseerimiseks ja avalikustamiseks vastavalt lihtlitsentsi punktidele 1.1. ja 1.2, siis lihtlitsents nimetatud tähtaja jooksul ei kehti.

# <span id="page-42-0"></span>**Lisa 2 – Rakenduse lähtekood**

https://github.com/ramaem/AlldeviceConnectorApp